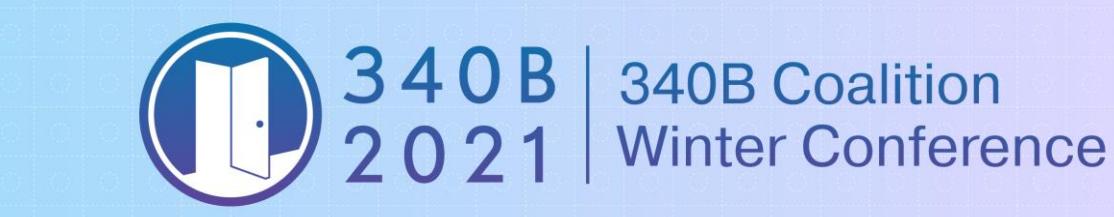

# **Pathable System Requirements**

**Desktop or laptop computer:** Most computers purchased within the past few years will exceed the minimum requirements stated below.

- **Operating System:**
	- Mac: Mac OSX 10.7 or later
	- Windows: Windows 10, 8, 8.1, 7, Vista (SP1 or later), XP (SP3 or later)
	- Ubuntu: 12.04 or later
	- Linux: Red Hat Enterprise Linux 6.4 or higher

#### • **Processor / RAM:**

1. Single Core 1Ghz or higher (Dual core 2Ghz or higher, 4G RAM recommended)

# • **Web Browser:**

- 1. Windows: Chrome 72+, Edge 84+, Firefox 27+
- 2. Mac: Chrome 30+, Safari 7+Edge 84+, or Firefox 27+
- 3. Linux: Chrome 30+, Firefox 27+

# • **Bandwidth/Internet Connection:**

- 1. Do not access the platform via a VPN or remote desktop connection
- 2. 1.5 Mbps "up" minimum (3+ Mbps "up" recommended). **Note:** wireless speeds are lower than your ISP's advertised speeds. You can use [speedtest.net](https://speedtest.net/) to test your speeds on your computer.
	- A hard-wired connection is best, to assure optimal internet speed, when presenting or conducting online discussions with attendees
- 3. Clear browser cache (learn more **[here](#page-1-0)**) and close unused browser tabs or windows.

#### • **Hardware (recommended but not required)**

- 1. Webcam
- 2. The microphone and speakers that come built-in to most computers are adequate, but a headset with a boom mic or a stand-alone microphone will create a richer, cleaner sound. There are dozens of models, wired and wireless, available on Amazon for less than \$100 with 4-star or better ratings.
- 3. A second monitor is recommended, but not required.

#### **Mobile Web:**

• Smartphone with web browser (Chrome, Edge, Firefox, or Safari recommended)

#### **Native App:**

- Apple or Android smartphone
- iOS version 11.0 or higher
- Android version 5.1 (Lollipop) or higher

# <span id="page-1-0"></span>**Clear Browser Cache and Cookies**

# **Google Chrome (desktop):**

- 1. On your computer, open Chrome.
- 2. At the top right, click More  $\frac{1}{2}$ .
- 3. Click **More tools** > **Clear browsing data**.
- 4. At the top, choose a time range. To delete everything, select **All time**.
- 5. Next to "Cookies and other site data" and "Cached images and files," check the boxes.
- 6. Click **Clear data**.

Specialized information for Android and iOS is available here: [Clear Cache and Cookies in Chrome](https://support.google.com/accounts/answer/32050?co=GENIE.Platform%3DDesktop&hl=en)

#### **Safari on Mac:**

- 1. With Safari open, select the first item in the main menu, named **Safari**, and from the dropdown, select **Preferences...**
- 2. A popup opens. Select the **Advanced** tab
- 3. Check the option **Show Develop menu in menu bar** at the bottom. Now you should see a new menu item in the main menu named **Develop**.
- 4. Select **Develop**, then select **Empty Caches** from the submenu items.
- 5. Reload the site.

This task can also be completed via the hotkey combination: [CMD] + [ALT] + [E].

#### **Microsoft Edge (desktop):**

Microsoft Edge Windows 10 Windows 8 Windows 7 Edge for Mac

- 1. Open Edge and click the **Menu in the upper right corner.**
- 2. Click **Settings**
- 3. On the **Settings** page, click **Privacy, search, and services**
- 4. Under the **Clear Browsing Data** section, select **Choose what to clear**
- 5. Under **Time range,** select **All Time**
- 6. Make sure **Cookies and other site data** is selected, then click **Clear now**

This task can also be completed via the hotkey combination: [Ctrl] + [Shift] + [Delete].

#### **Firefox (desktop):**

- 1. Open Firefox.
- 2. Click the menu button  $\equiv$  and select **Options**.
- 3. Select the **Privacy & Security Panel**.
- 4. In the Cookies and Site Data section click **Clear Data**.
- 5. Next to "Cookies and Site Data" and "Cached Web Content," check the boxes.
- 6. Click **Clear**.